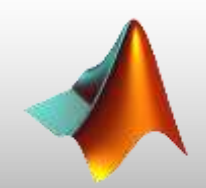

#### **MATLAB Advantages**

- 1) Ease of use
- 2) Platform independent
- 3) Predefined functions
- 4) Device Independent plotting
- 5) Graphics user interface
- 6) MATLAB compiler

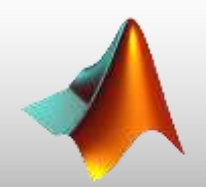

#### **MATLAB Disadvantages**

## 1) Slow than compiled languages. 2) High cost.

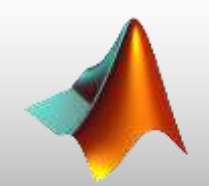

# **The MATLAB Desktop** The command history window The command window The Current folder browser The editor window The figure window The workspace browser The help browser

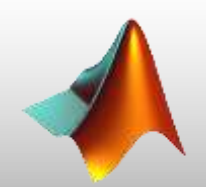

### **MATLAB Environment**

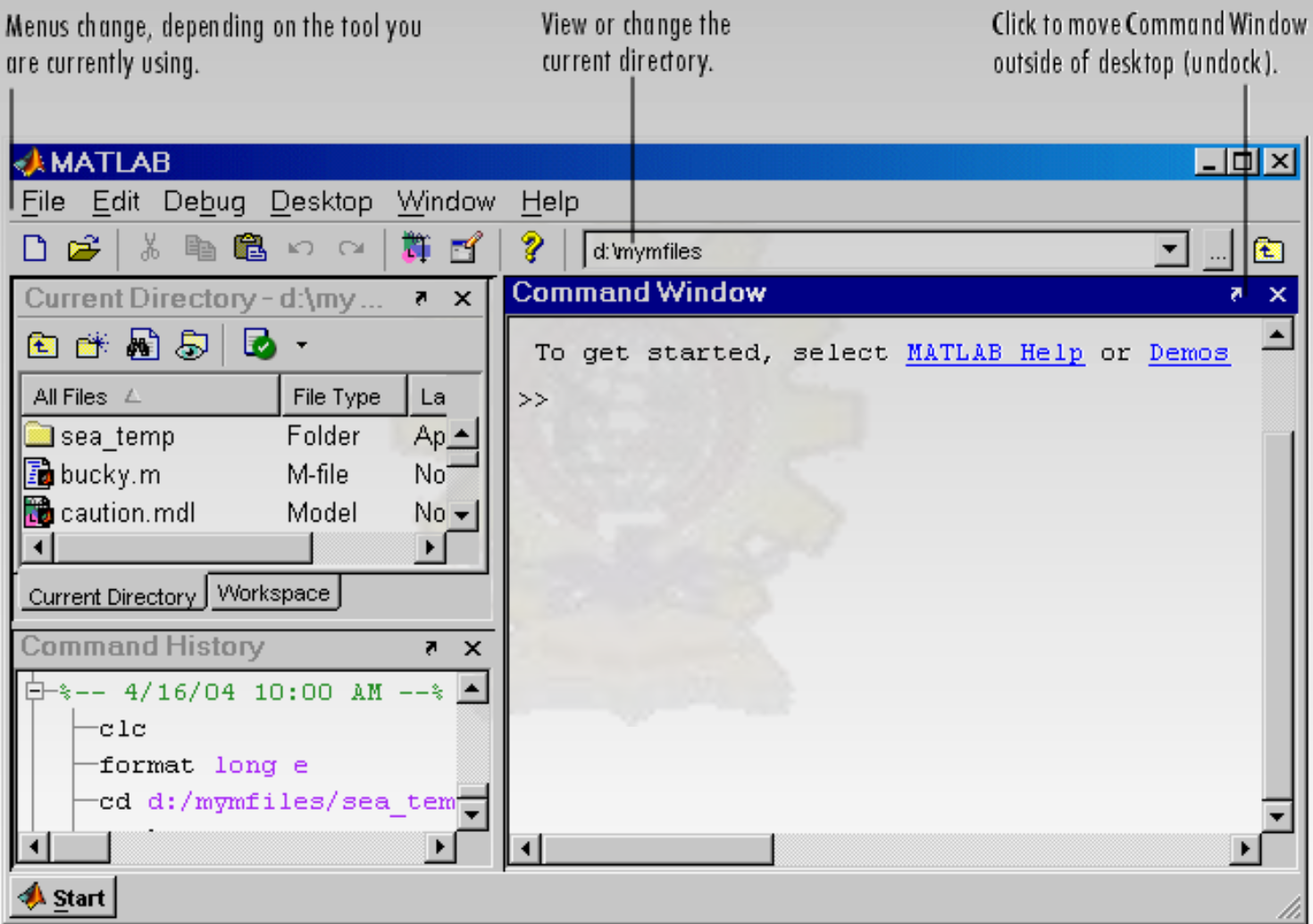

© Dept. of Computer Science, Swami Vivekanand Mahavidyalay, Udgir (Mah)

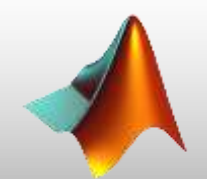

MATLAB can be used as a scratch pad to perform mathematical calculations. The calculations to be performed are typed directly into the command window, using the symbols +, -,  $*, \,$  /, and  $\land$  for addition, subtraction, multiplication, division and exponentiation, respectively. After an expression is typed, the results of the expression will be automatically calculated and displayed.

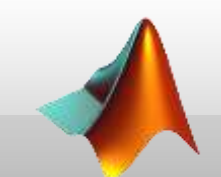

For example suppose we would like to calculate the volume of a cylinder of radius *r* and length *l*. The area of the circle at the base of the cylinder is given by the equation

$$
A = \pi r^2
$$

And the total volume of cylinder will be  $V = A l$ 

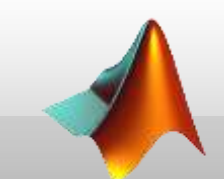

If the radius of the cylinder is 0.1m and the length is 0.5m, then the volume of the cylinder can be found using the MATLAB statements

> $>> A=pi*0.1^2$  $A=$ 0.0314  $>> V = A * 0.5$  $V=$ 0.0157

Note that pi is predefined to the value 3.141592…

A MATLAB variable is a region of memory containing an array that is known by a user specified name. The content of the array may be used or modified at any time by including its name in an appropriate MATLAB command.

MATLAB variable name must begin with a letter, followed by any combination of letters, numbers and the underscore character. Only the first 63 characters are significant.

A variable of type double is automatically created whenever the numerical value is assigned.

The fundamental unit of data in any MATLAB is the array.

An array is the collection of data elements organized into rows and columns and known by the single name. Arrays can be classified as either vectors or matrices. (Vector is usually used to describe an array with only one dimension, while the term matrix is usually used to describe an array with two or more dimensions.)

> $>> A=[1 2 3 4];$  % one dim array (vector)  $>> B=[1\ 2; 3\ 4];$  $>>C=[1 2 3; 4 5 6; 7 8 9];$

**Creating Multi-Dimensional Arrays** Multidimensional arrays in MATLAB are created the same way as two-dimensional arrays. For example, first define the 3 by 3 matrix, and then add a third dimension.

 $A = [5 7 8; 0 1 9; 4 3 6];$  $A(:,:,2) = [1 \ 0 \ 4; 3 \ 5 \ 6; 9 \ 8 \ 7]$  $A(:,:, 1) =$ 5 7 8 0 1 9 4 3 6  $A(:,:,2) =$ 1 0 4 3 5 6 9 8 7